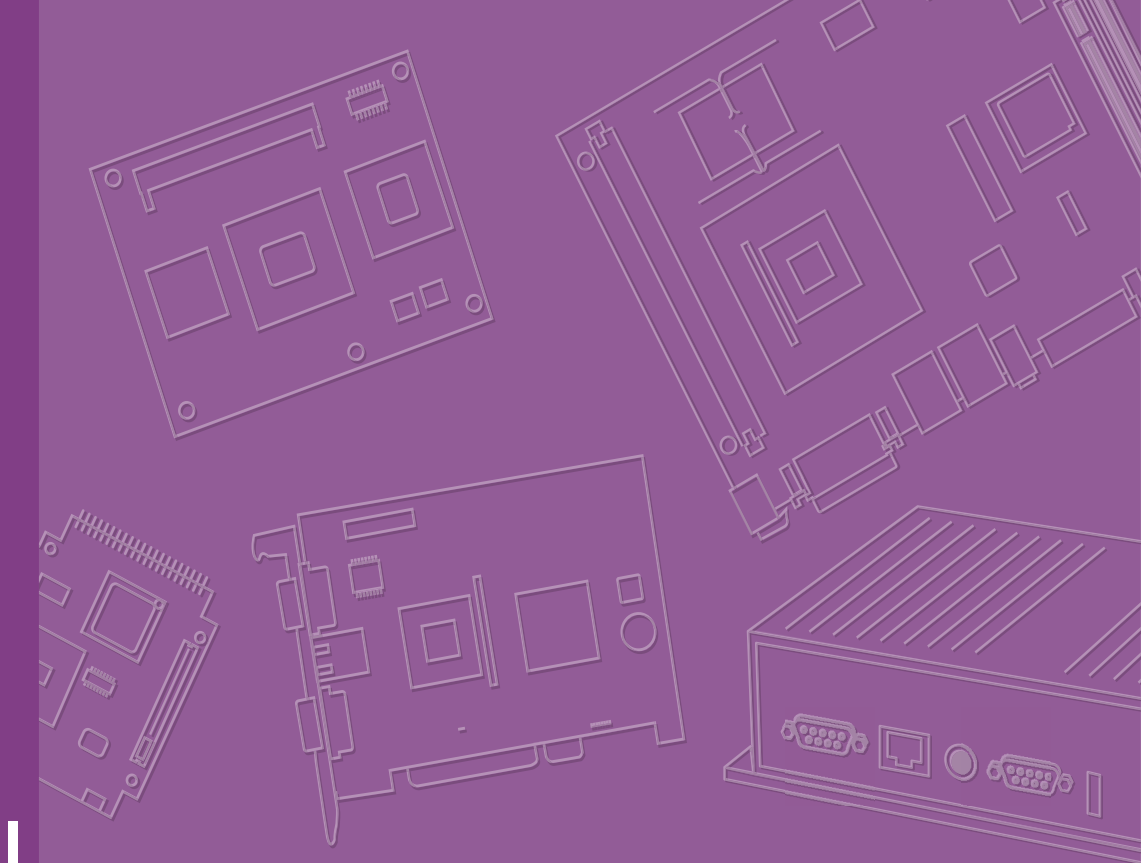

# **User Manual**

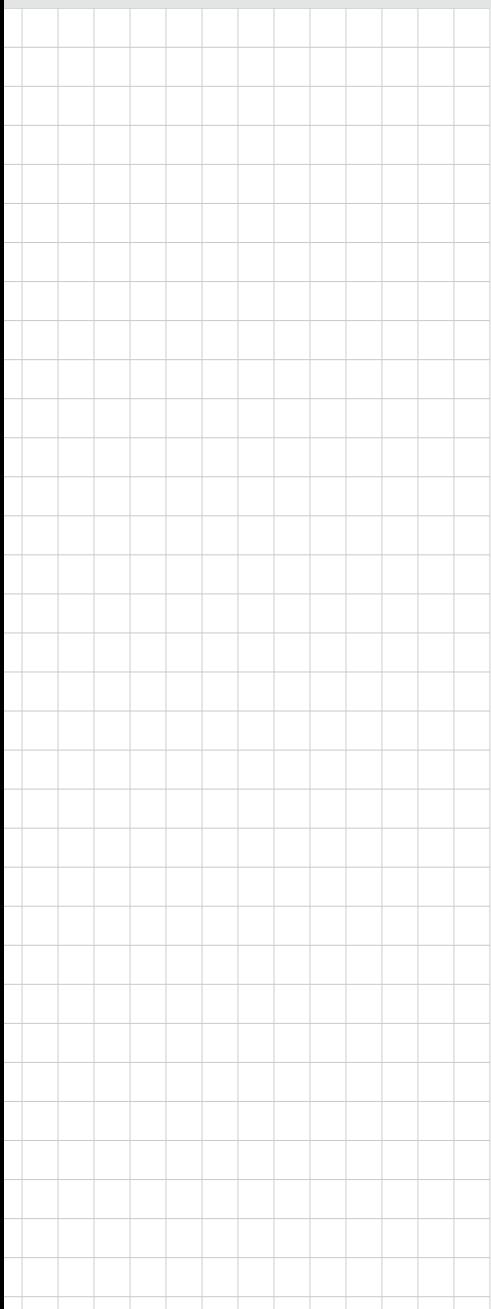

# **SOM-DH5000**

**Development Board for COM HPC Server Size D**

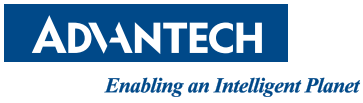

## **Copyright**

The documentation and the software included with this product are copyrighted 2024 by Advantech Co., Ltd. All rights are reserved. Advantech Co., Ltd. reserves the right to make improvements to the products described in this manual at any time without notice. No part of this manual may be reproduced, copied, translated, or transmitted in any form or by any means without the prior written permission of Advantech Co., Ltd. The information provided in this manual is intended to be accurate and reliable. However, Advantech Co., Ltd. assumes no responsibility for its use, nor for any infringements of the rights of third parties that may result from its use.

#### **Acknowledgments**

AMD is a trademark of AMD Corporation.

Microsoft Windows and MS-DOS are registered trademarks of Microsoft Corp. All other product names or trademarks are properties of their respective owners.

# **Product Warranty (2 Years)**

Advantech warrants the original purchaser that each of its products will be free from defects in materials and workmanship for two years from the date of purchase.

This warranty does not apply to any products that have been repaired or altered by persons other than repair personnel authorized by Advantech, or products that have been subject to misuse, abuse, accident, or improper installation. Advantech assumes no liability under the terms of this warranty as a consequence of such events.

Because of Advantech's high quality-control standards and rigorous testing, most customers never need to use our repair service. If an Advantech product is defective, it will be repaired or replaced free of charge during the warranty period. For out-ofwarranty repairs, customers will be billed according to the cost of replacement materials, service time, and freight. Please consult your dealer for more details.

If you believe your product to be defective, follow the steps outlined below.

- 1. Collect all the information about the problem encountered. (For example, CPU speed, Advantech products used, other hardware and software used, etc.) Note anything abnormal and list any onscreen messages displayed when the problem occurs.
- 2. Call your dealer and describe the problem. Please have your manual, product, and any helpful information readily available.
- 3. If your product is diagnosed as defective, obtain a return merchandise authorization (RMA) number from your dealer. This allows us to process your return more quickly.
- 4. Carefully pack the defective product, a completed Repair and Replacement Order Card, and a proof of purchase date (such as a photocopy of your sales receipt) into a shippable container. Products returned without a proof of purchase date are not eligible for warranty service.
- 5. Write the RMA number clearly on the outside of the package and ship the package prepaid to your dealer.

Part No. 2006DH5000 Edition 1 Printed in Taiwan March 2024

# **Declaration of Conformity**

#### **CE**

This product has passed the CE test for environmental specifications when shielded cables are used for external wiring. We recommend the use of shielded cables. This type of cable is available from Advantech. Please contact your local supplier for ordering information.

Test conditions for passing also include the equipment being operated within an industrial enclosure. In order to protect the product from damage caused by electrostatic discharge (ESD) and EMI leakage, we strongly recommend the use of CEcompliant industrial enclosure products.

#### **FCC Class B**

This equipment has been tested and found to comply with the limits for a Class B digital device, pursuant to part 15 of the FCC Rules. These limits are designed to provide reasonable protection against harmful interference in a residential installation. This equipment generates, uses, and can radiate radio frequency energy and, if not installed and used in accordance with the instruction manual, may cause harmful interference to radio communications. However, there is no guarantee that interference will not occur in a particular installation. If this equipment does cause harmful interference to radio or television reception, which can be determined by turning the equipment off and on, the user is encouraged to try to correct the interference by one or more of the following measures:

- $\blacksquare$  Reorient or relocate the receiving antenna.
- $\blacksquare$  Increase the separation between the equipment and receiver.
- Connect the equipment into an outlet on a circuit different from that to which the receiver is connected.
- Consult the dealer or an experienced radio/TV technician for assistance.

#### **FM**

This equipment has passed FM certification. According to the National Fire Protection Association, work sites are categorized into different classes, divisions, and groups based on hazard considerations. This equipment is compliant with the specifications for Class I, Division 2, Groups A, B, C, and D indoor hazards.

#### **Technical Support and Assistance**

- 1. Visit the Advantech website at www.advantech.com/support to obtain the latest product information.
- 2. Contact your distributor, sales representative, or Advantech's customer service center for technical support if you need additional assistance. Please have the following information ready before calling:
	- Product name and serial number
	- Description of your peripheral attachments
	- Description of your software (operating system, version, application software, etc.)
	- A complete description of the problem
	- The exact wording of any error messages

### **Warnings, Cautions, and Notes**

*injury!*

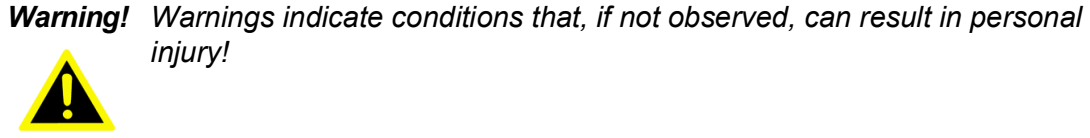

*Caution! Cautions are included to help prevent hardware damage and data losses. For example,* 

> *"Batteries are at risk of exploding if incorrectly installed. Do not attempt to recharge, force open, or heat the battery. Replace the battery only with the same or equivalent type as recommended by the manufacturer. Discard used batteries according to the manufacturer's instructions."*

*Note! Notes provide optional additional information.*

#### **Document Feedback**

To assist us with improving this manual, we welcome all comments and constructive criticism. Please send all feedback in writing to support@advantech.com.

# **Selection Guide**

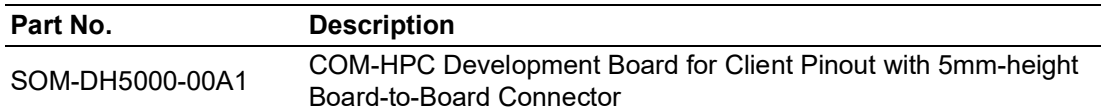

## **Packing List**

Check that the items listed below are included and in good condition before system installation. If any item does not accord with the list, contact your dealer immediately.

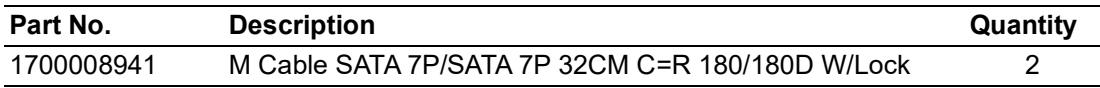

# **Safety Instructions**

- 1. Read these safety instructions carefully.
- 2. Retain this user manual for future reference.
- 3. Disconnect the equipment from all power outlets before cleaning. Use only a damp cloth for cleaning. Do not use liquid or spray detergents.
- 4. For pluggable equipment, the power outlet socket must be located near the equipment and easily accessible.
- 5. Protect the equipment from humidity.
- 6. Place the equipment on a reliable surface during installation. Dropping or letting the equipment fall may cause damage.
- 7. The openings on the enclosure are for air convection. Protect the equipment from overheating. Do not cover the openings.
- 8. Ensure that the voltage of the power source is correct before connecting the equipment to a power outlet.
- 9. Position the power cord away from high-traffic areas. Do not place anything over the power cord.
- 10. All cautions and warnings on the equipment should be noted.
- 11. If the equipment is not used for a long time, disconnect it from the power source to avoid damage from transient overvoltage.
- 12. Never pour liquid into an opening. This may cause fire or electrical shock.
- 13. Never open the equipment. For safety reasons, the equipment should be opened only by qualified service personnel.
- 14. If any of the following occurs, have the equipment checked by service personnel:
	- The power cord or plug is damaged.
	- Liquid has penetrated the equipment.
	- The equipment has been exposed to moisture.
	- The equipment is malfunctioning, or does not operate according to the user manual.
	- The equipment has been dropped and damaged.
	- The equipment shows obvious signs of breakage.
- 15. Do not leave the equipment in an environment with a storage temperature of below -20°C (-4°F) or above 60°C (140°F) as this may damage the components. The equipment should be kept in a controlled environment.
- 16. CAUTION: Batteries are at risk of exploding if incorrectly replaced. Replace only with the same or equivalent type as recommended by the manufacturer. Discard used batteries according to the manufacturer's instructions.
- 17. In accordance with IEC 704-1:1982 specifications, the sound pressure level at the operator's position should not exceed 70 dB (A).

DISCLAIMER: These instructions are provided according to IEC 704-1 standards. Advantech disclaims all responsibility for the accuracy of any statements contained herein.

# **Safety Precautions - Static Electricity**

Follow these simple precautions to protect yourself from harm and the products from damage.

- To avoid electrical shock, always disconnect the power from the PC chassis before manual handling. Do not touch any components on the CPU card or other cards while the PC is powered on.
- Disconnect the power before making any configuration changes. A sudden rush of power after connecting a jumper or installing a card may damage sensitive electronic components.

# **[Contents](#page-8-0)**

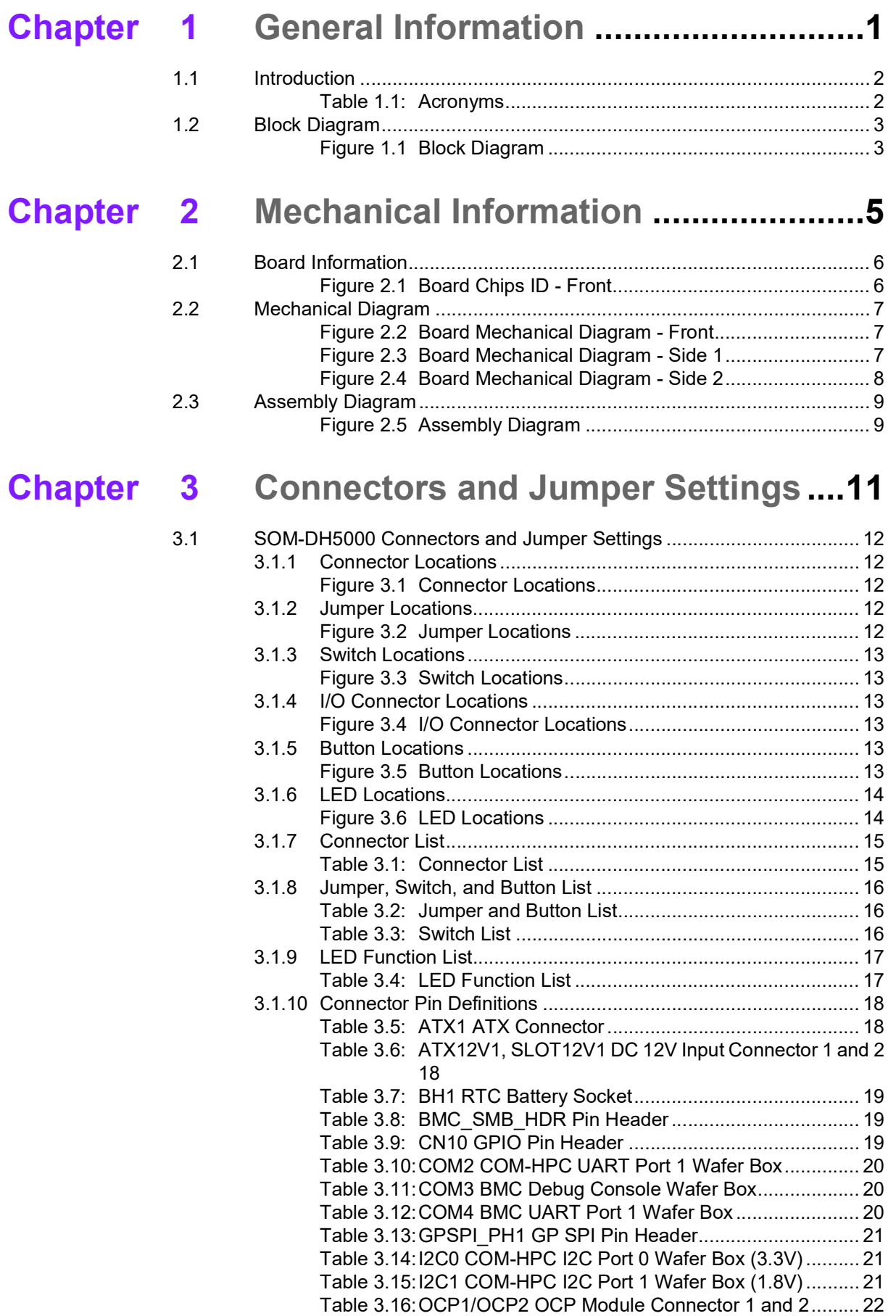

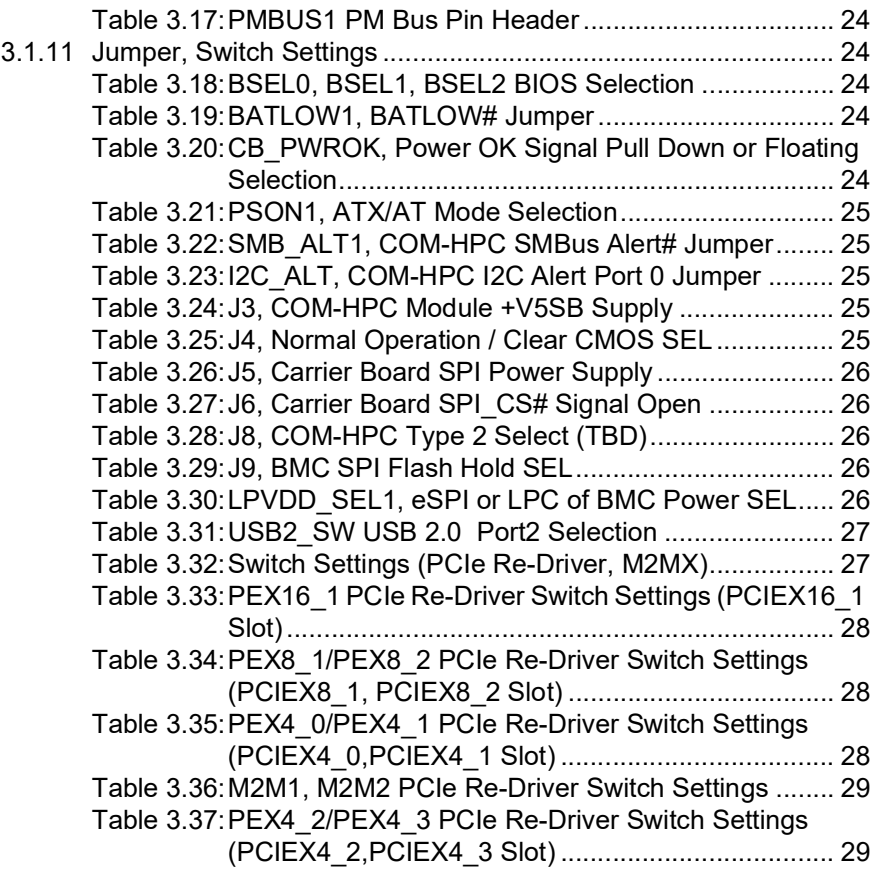

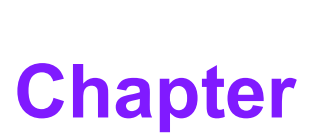

# <span id="page-8-0"></span>**1General Information**

**This chapter details background information on the SOM-DH5000 Development Board for COM-HPC. Sections include:**

**Introduction**

**Functional Block Diagram**

**Product Specifications** 

# <span id="page-9-0"></span>**1.1 Introduction**

The Advantech SOM-DH5000 development carrier board complies with PICMG COM-HPC pinout standards and is compatible with modules of corresponding form factors. It utilizes 400-pin connectors and supports several display connectors (eDP, DP++, HDMI) and USB types (USB 3.0 Type A and Type C). Additionally, it accommodates M.2 E-Key connectors and HD audio. This board is crafted to serve diverse applications for end users and can function as a reference design board by emulating necessary functions. Customers have the flexibility to directly integrate the SOM-DH5000 directly into their products as an application board.

<span id="page-9-1"></span>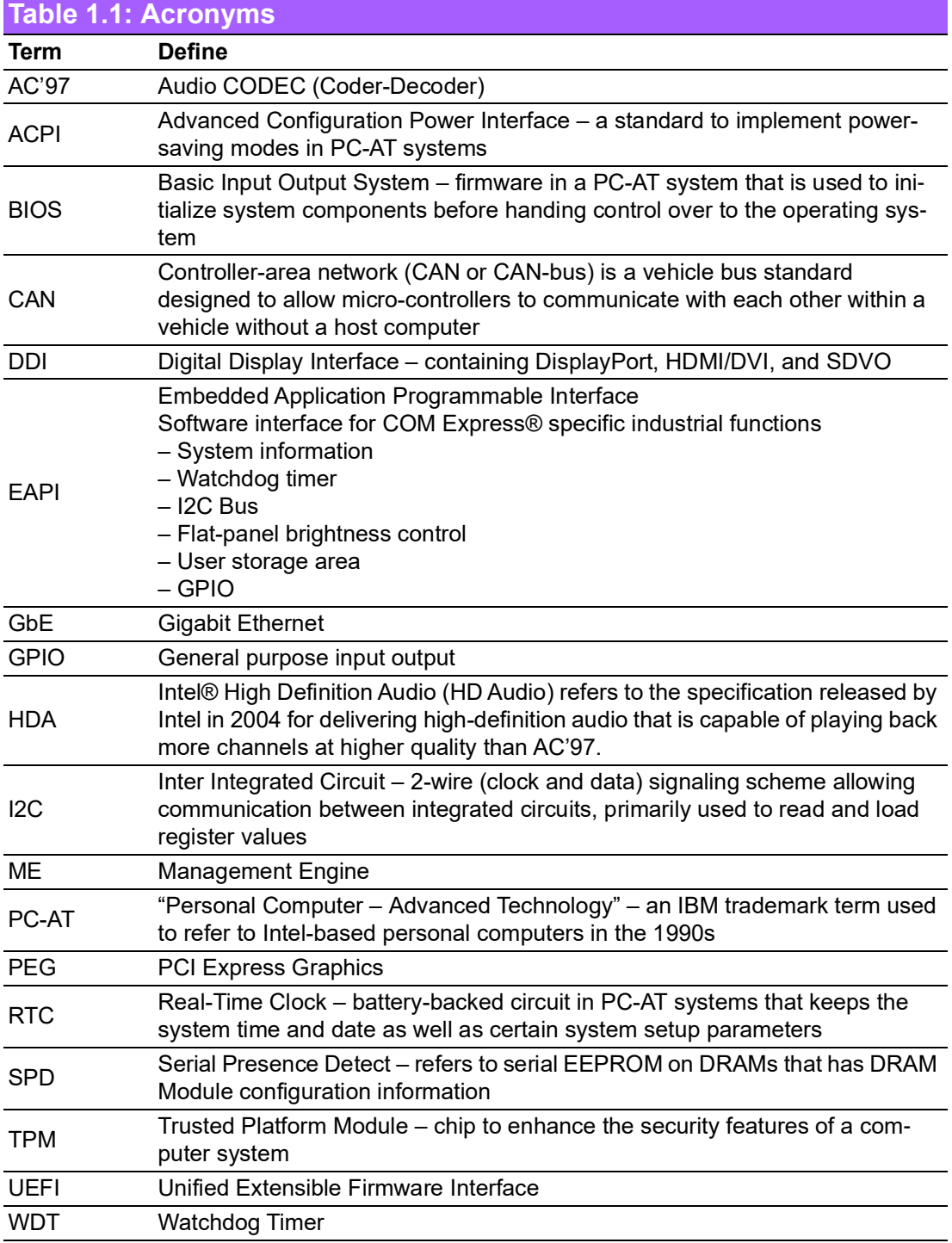

# <span id="page-10-0"></span>**1.2 Block Diagram**

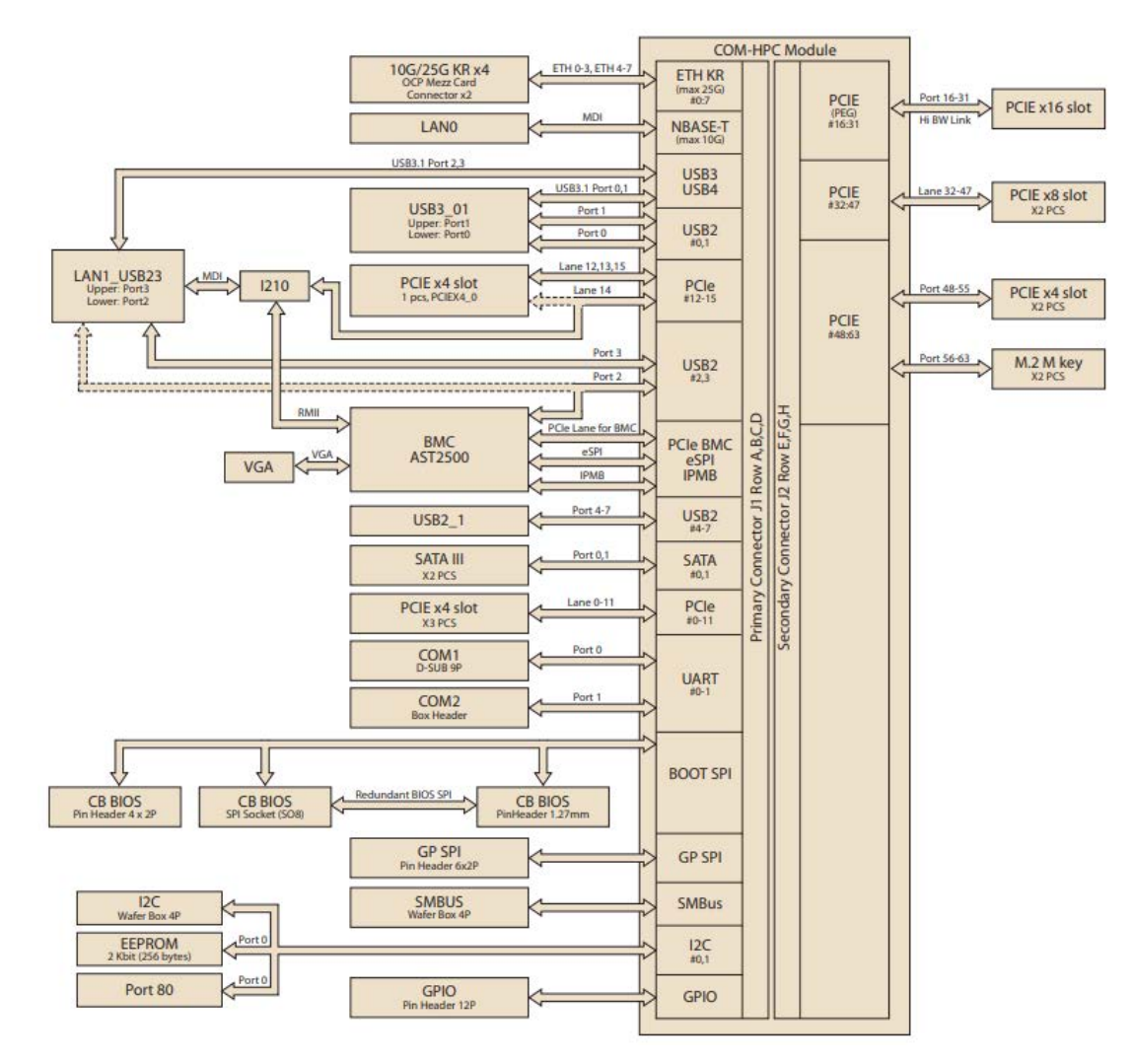

<span id="page-10-1"></span>**Figure 1.1 Block Diagram**

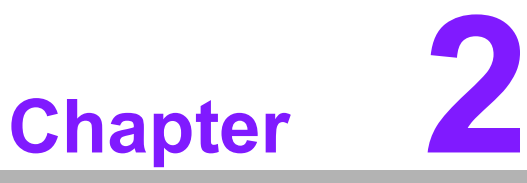

# <span id="page-12-0"></span>**2Mechanical Information**

**This chapter details mechanical information for the SOM-DH5000 Development Board for COM-HPC. Sections include:**

- Board Information
- **Mechanical Diagrams**
- **Assembly Diagram**

# <span id="page-13-0"></span>**2.1 Board Information**

The figure below indicates the main chips on the SOM-DH5000 Development Board for COM-HPC.

<span id="page-13-1"></span>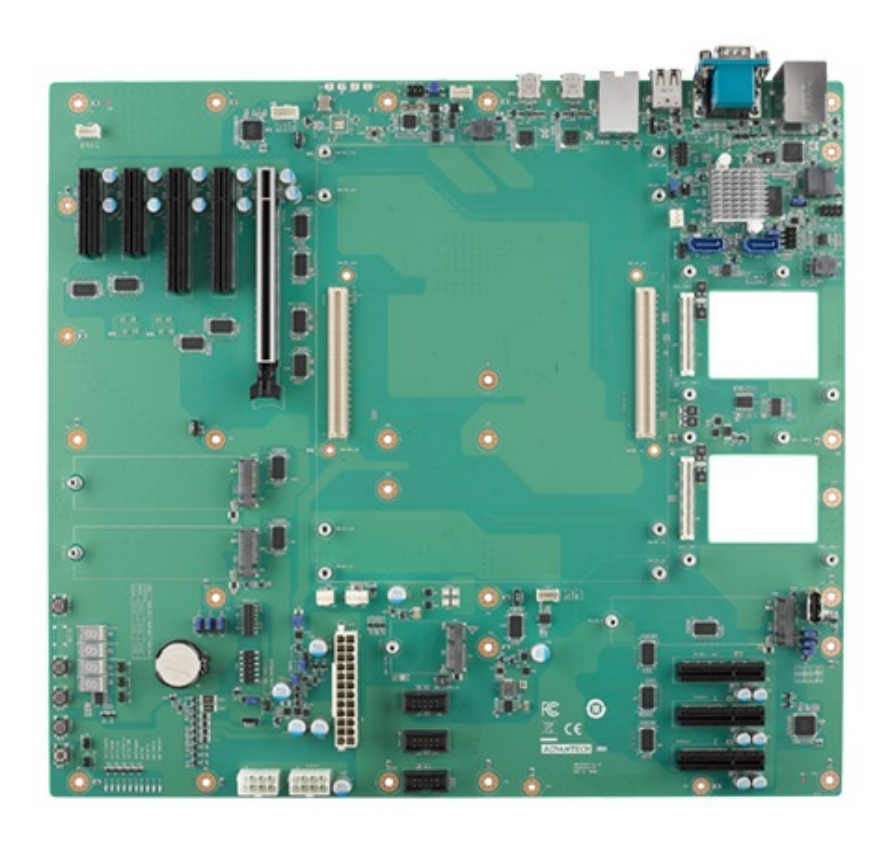

**Figure 2.1 Board Chips ID - Front**

# <span id="page-14-0"></span>**2.2 Mechanical Diagram**

For more information regarding the following 2D/3D models, please visit the Advantech COM support service website: http://com.advantech.com.

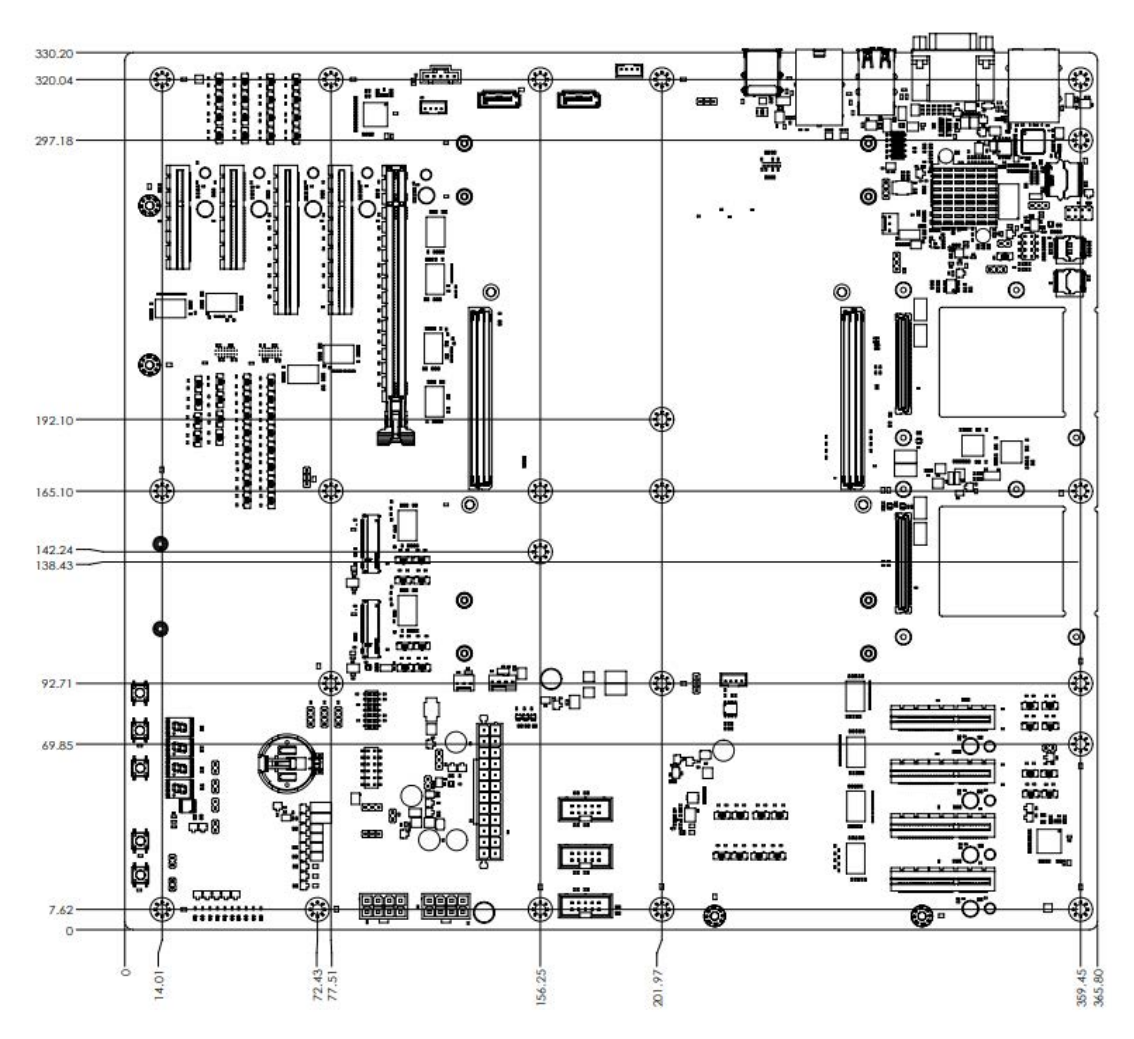

**Figure 2.2 Board Mechanical Diagram - Front**

<span id="page-14-2"></span><span id="page-14-1"></span>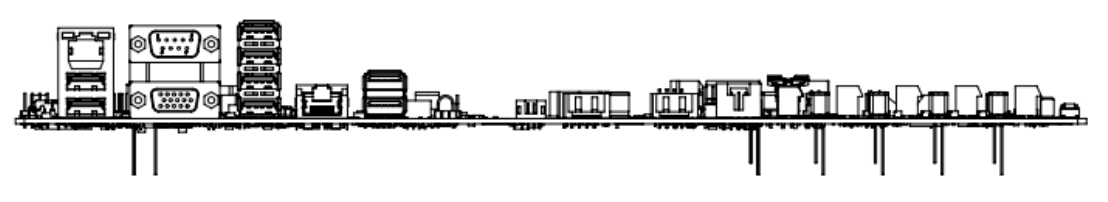

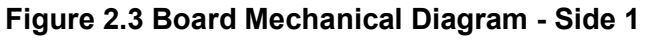

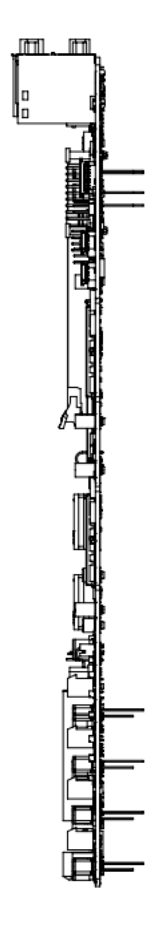

<span id="page-15-0"></span>**Figure 2.4 Board Mechanical Diagram - Side 2**

# <span id="page-16-0"></span>**2.3 Assembly Diagram**

These figures demonstrate the order of assembly for attaching the thermal module and COM module to the carrier board.

<span id="page-16-1"></span>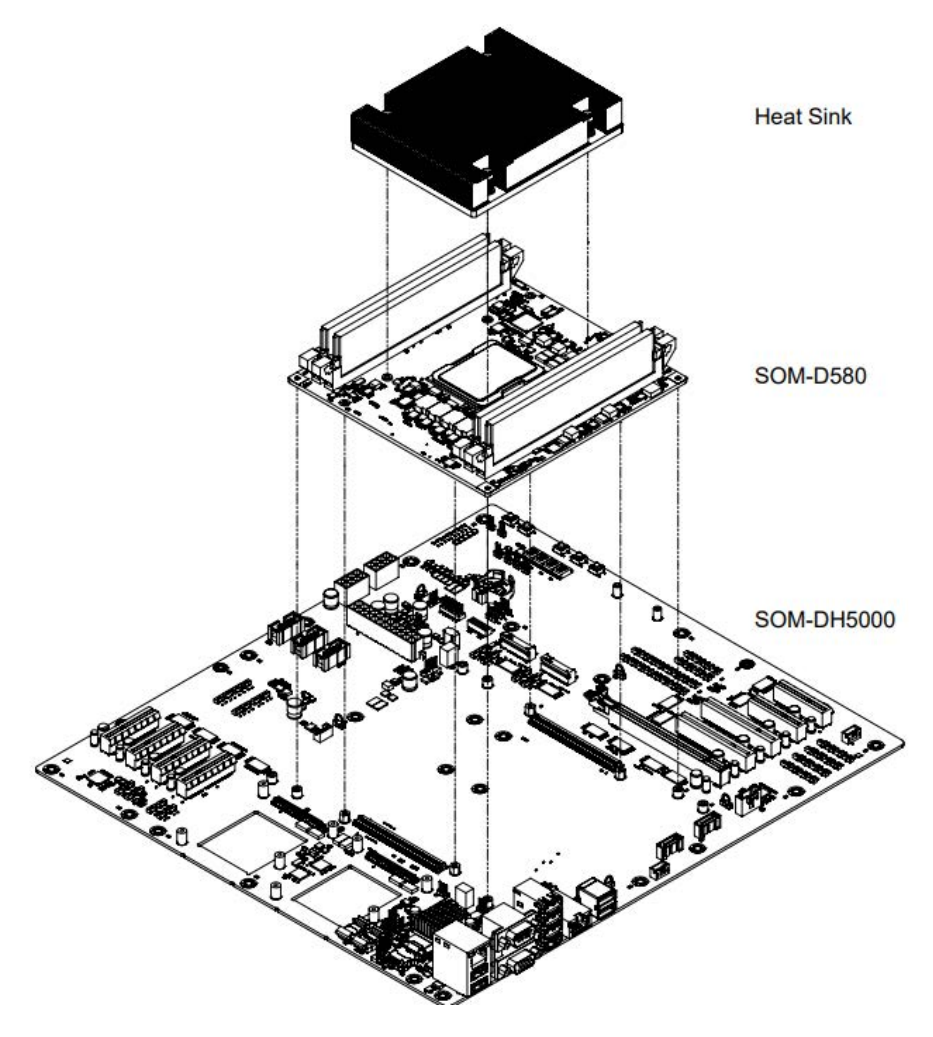

**Figure 2.5 Assembly Diagram**

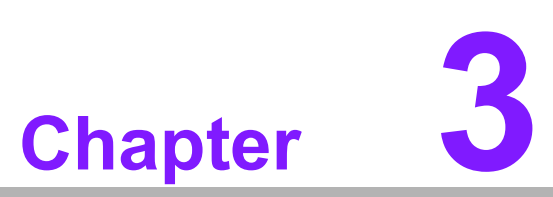

# <span id="page-18-0"></span>**3Connectors and Jumper Settings**

**This chapter details information on the connector and jumper settings for the SOM-DH5000 Development Board for COM-HPC.**

# <span id="page-19-0"></span>**3.1 SOM-DH5000 Connectors and Jumper Settings**

#### <span id="page-19-1"></span>**3.1.1 Connector Locations**

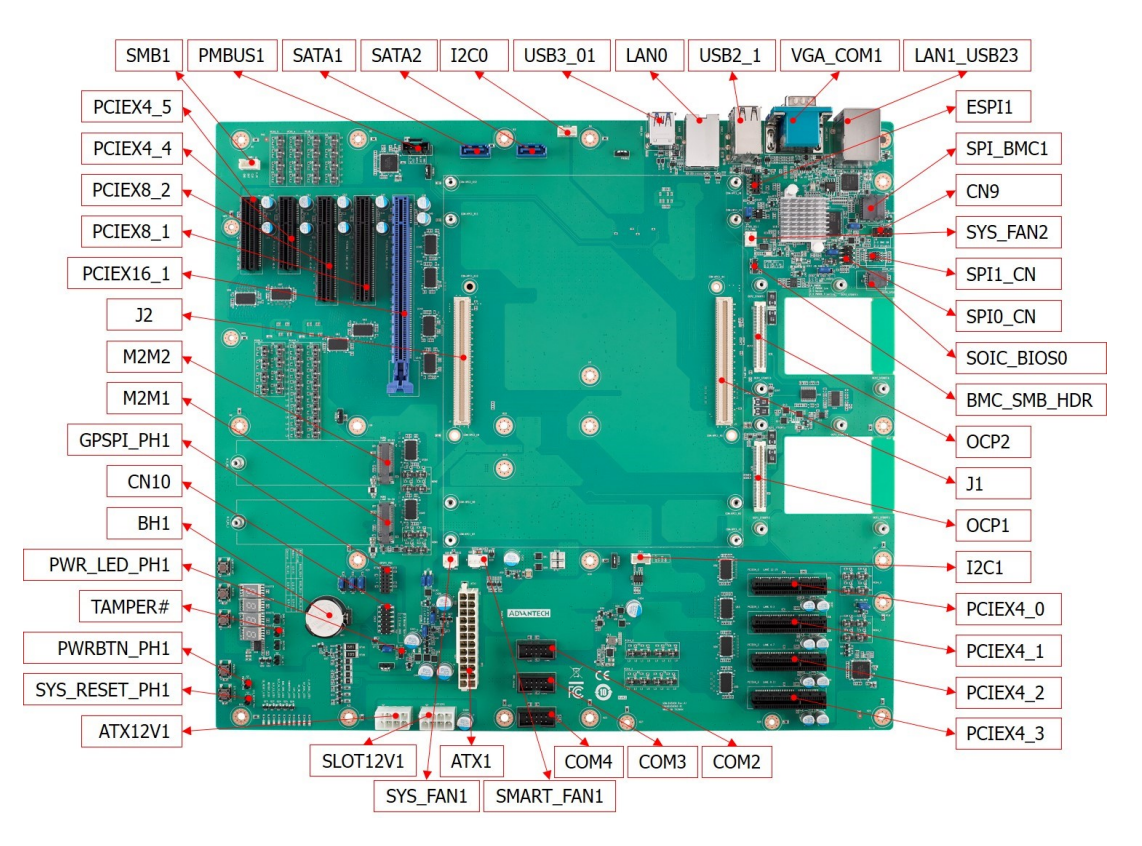

**Figure 3.1 Connector Locations**

#### <span id="page-19-3"></span><span id="page-19-2"></span>**3.1.2 Jumper Locations**

<span id="page-19-4"></span>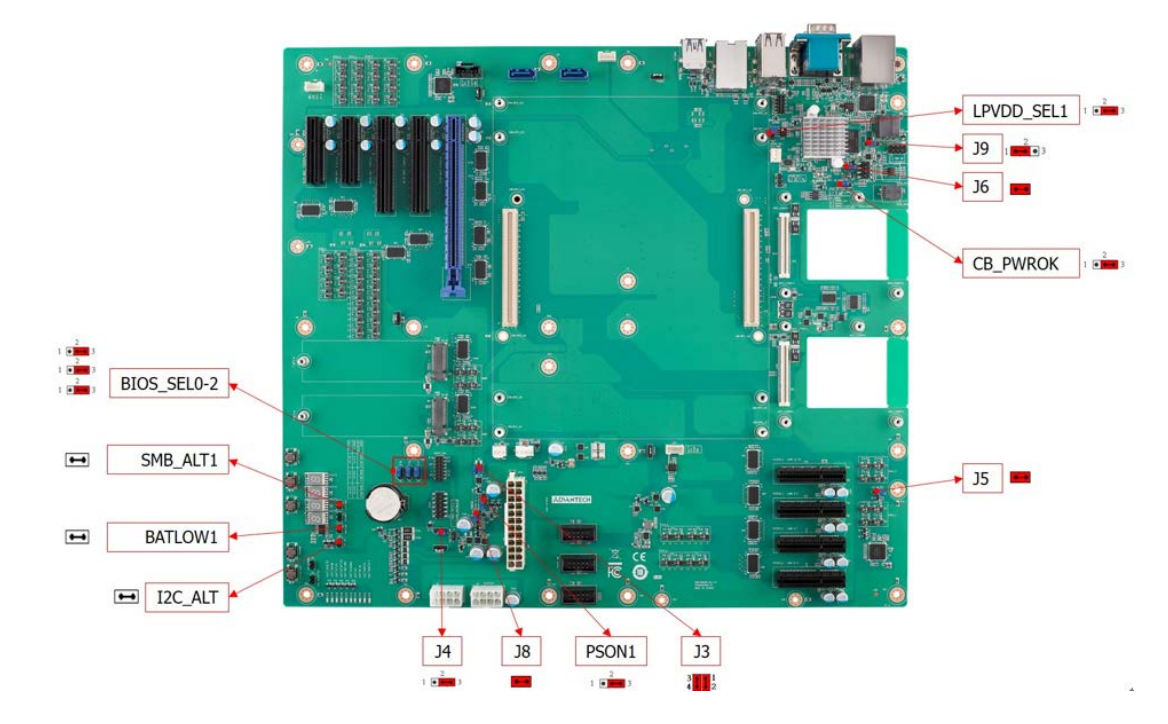

**Figure 3.2 Jumper Locations** 

#### <span id="page-20-0"></span>**3.1.3 Switch Locations**

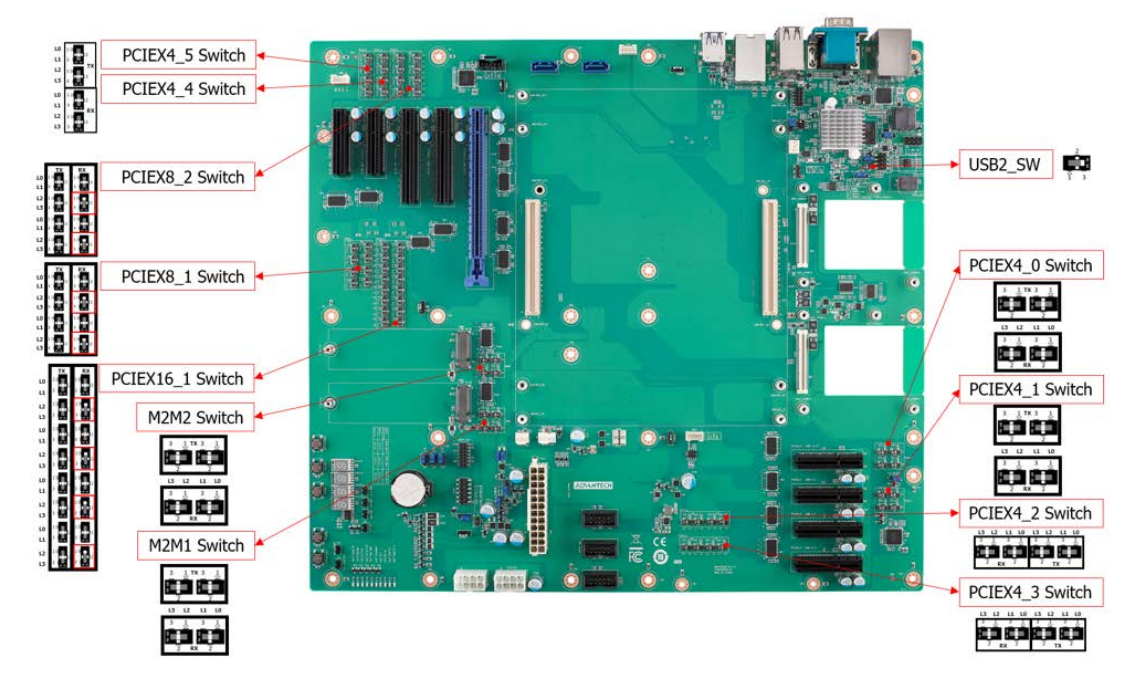

**Figure 3.3 Switch Locations** 

#### <span id="page-20-2"></span><span id="page-20-1"></span>**3.1.4 I/O Connector Locations**

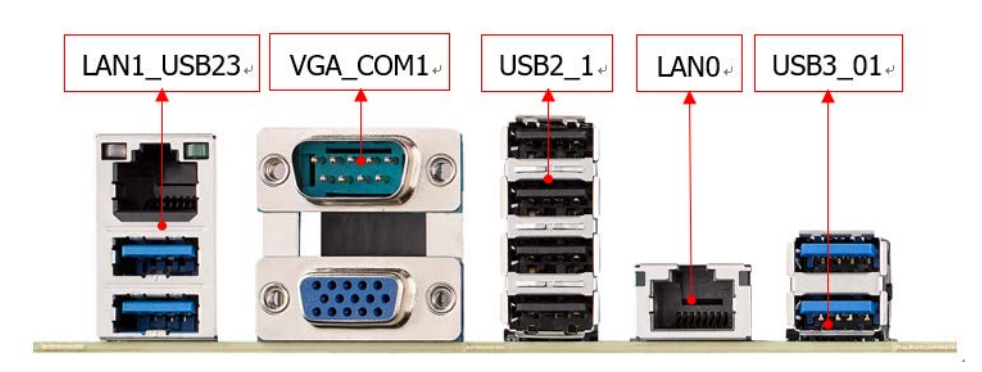

**Figure 3.4 I/O Connector Locations**

#### <span id="page-20-4"></span><span id="page-20-3"></span>**3.1.5 Button Locations**

<span id="page-20-5"></span>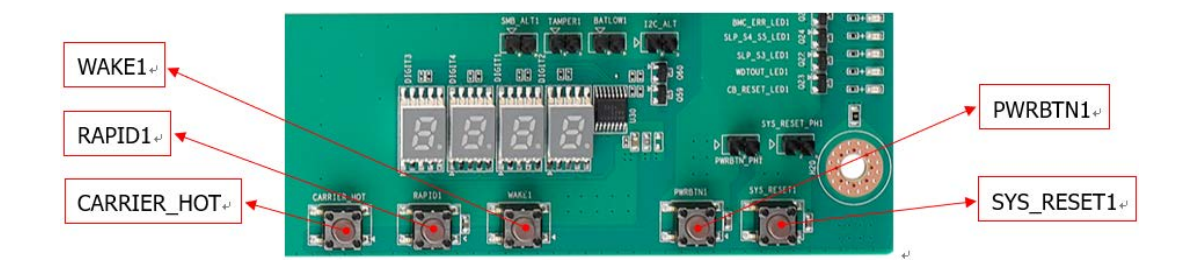

**Figure 3.5 Button Locations**

#### <span id="page-21-0"></span>**3.1.6 LED Locations**

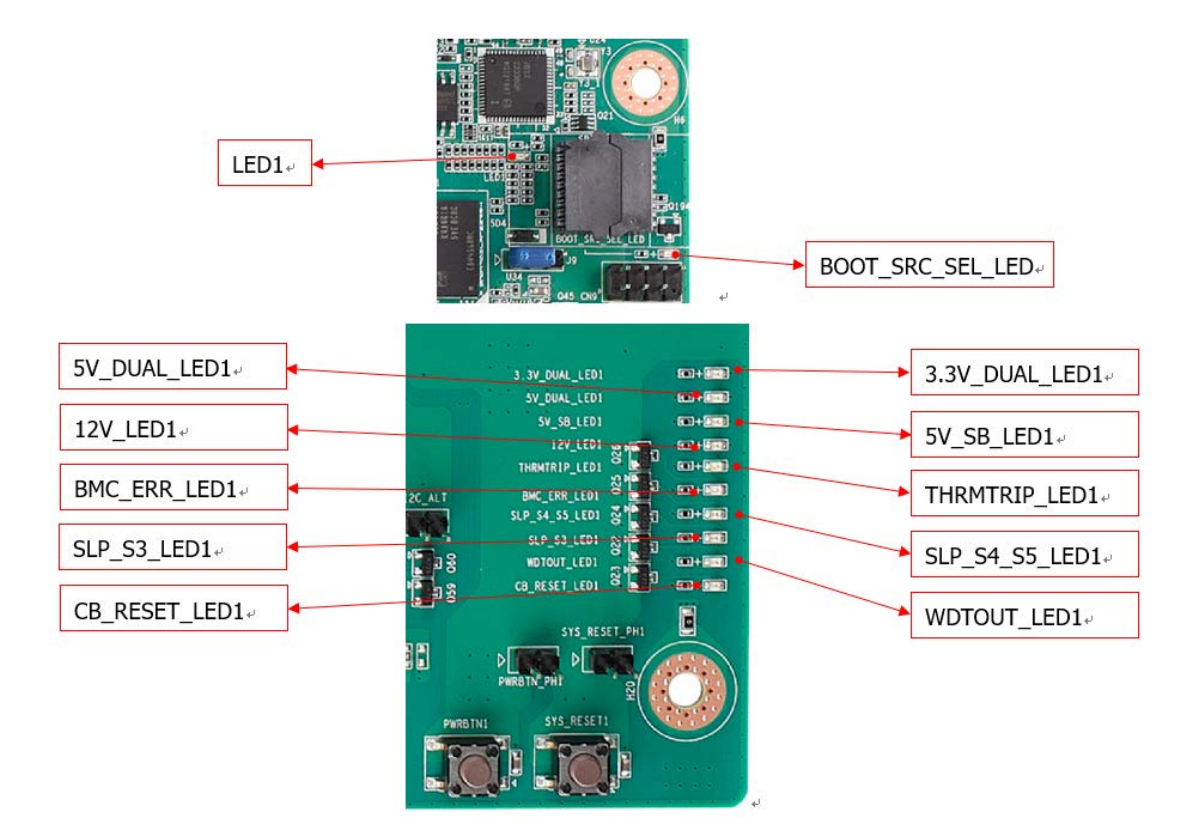

<span id="page-21-1"></span>**Figure 3.6 LED Locations**

## <span id="page-22-0"></span>**3.1.7 Connector List**

<span id="page-22-1"></span>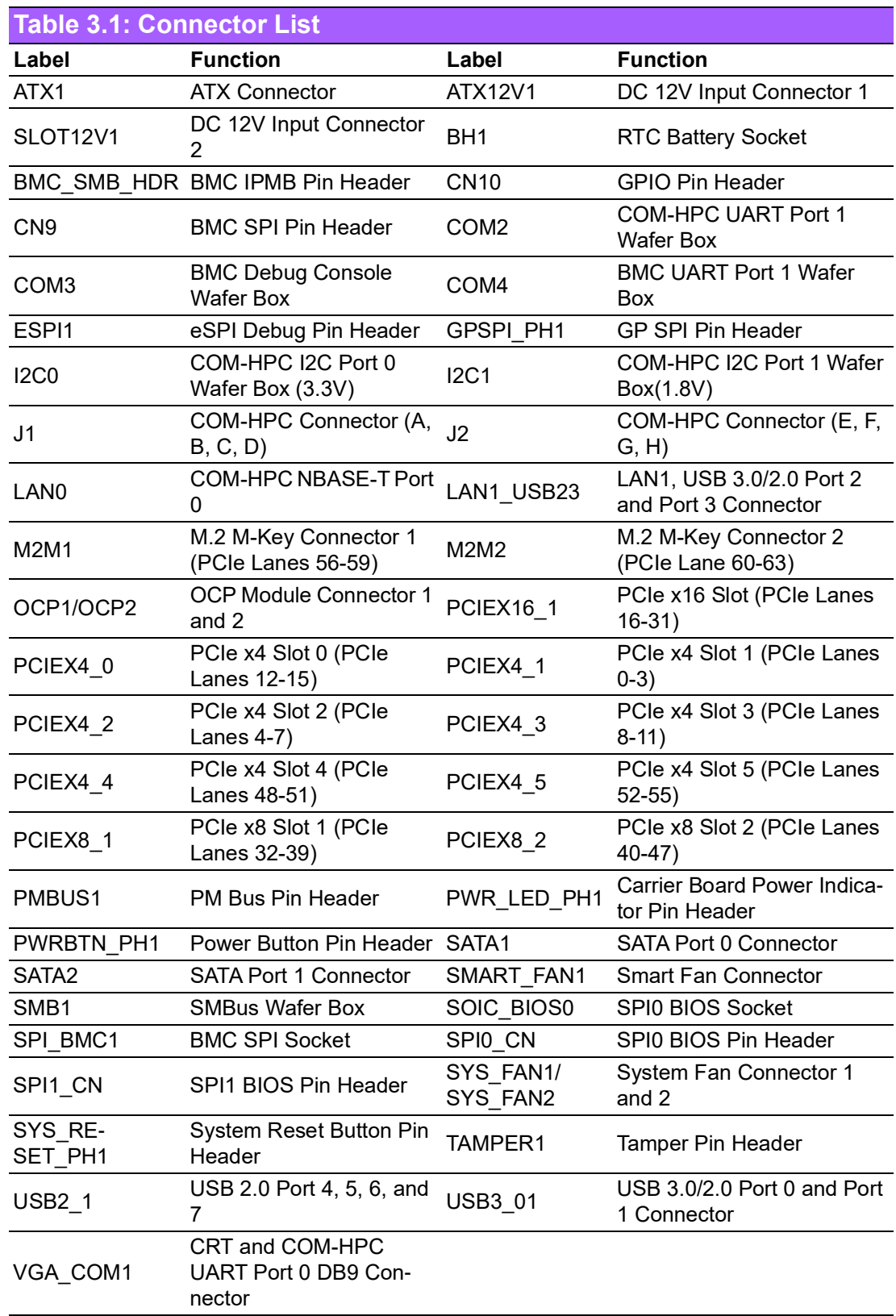

# <span id="page-23-0"></span>**3.1.8 Jumper, Switch, and Button List**

<span id="page-23-1"></span>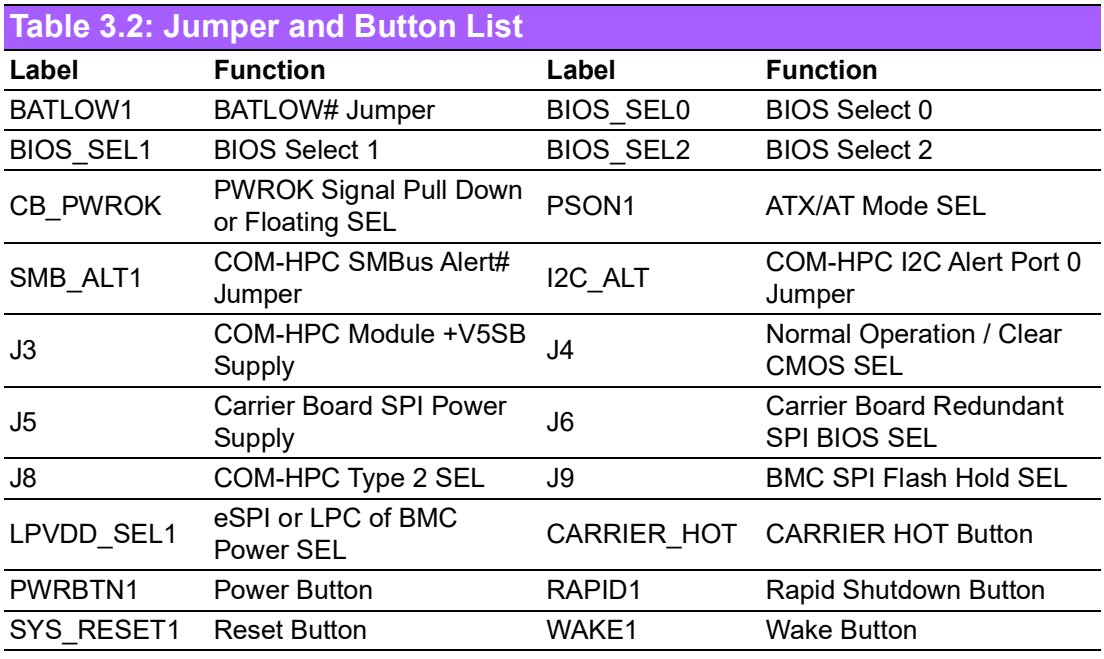

<span id="page-23-2"></span>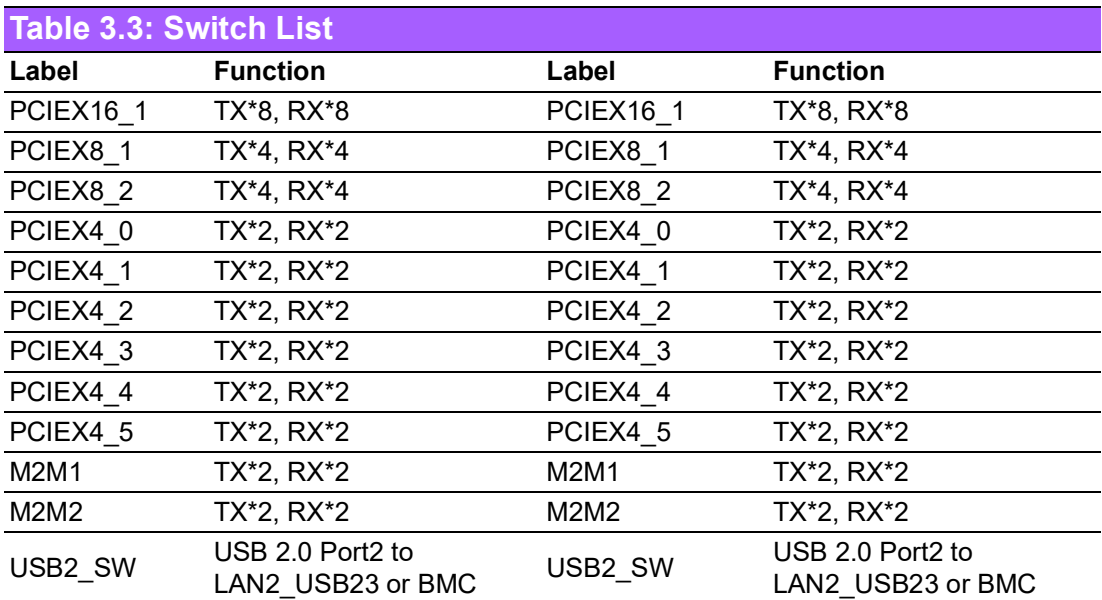

## <span id="page-24-0"></span>**3.1.9 LED Function List**

<span id="page-24-1"></span>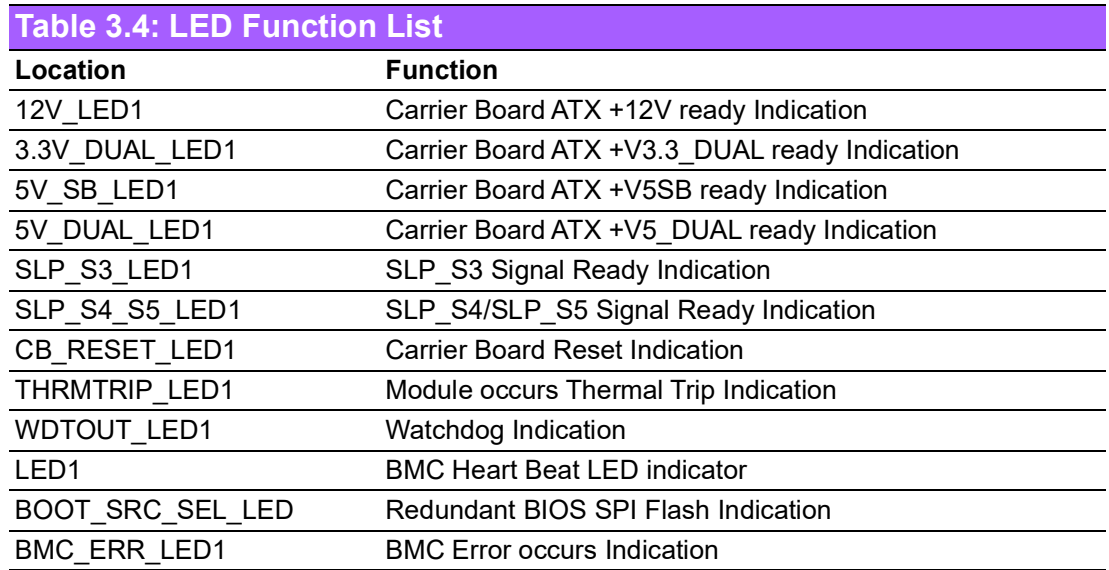

#### <span id="page-25-0"></span>**3.1.10 Connector Pin Definitions**

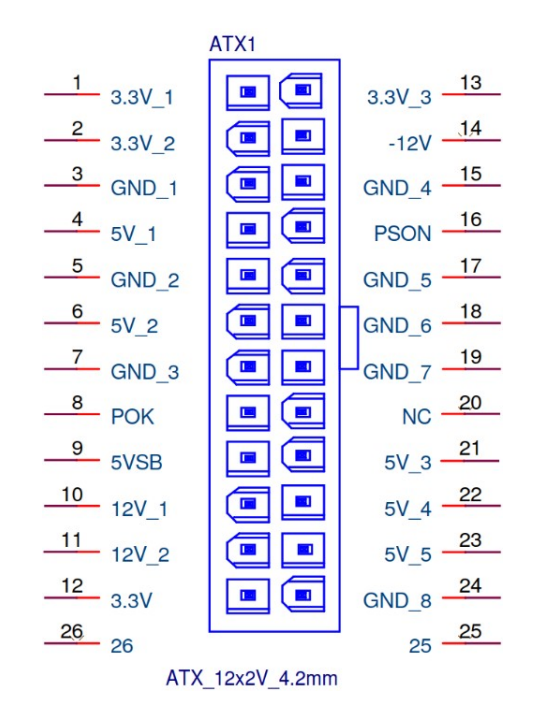

<span id="page-25-1"></span>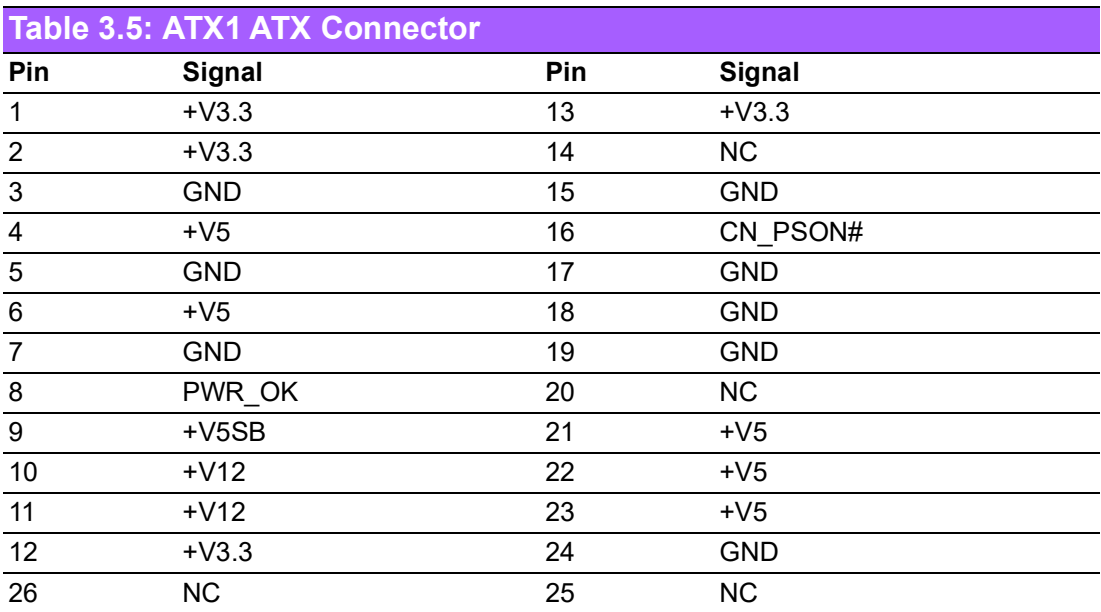

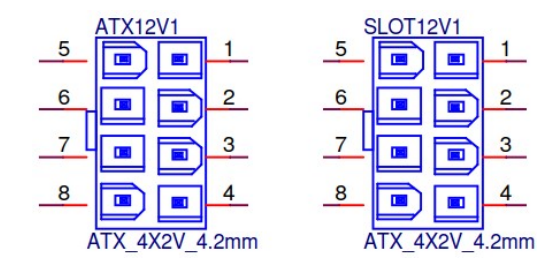

<span id="page-25-2"></span>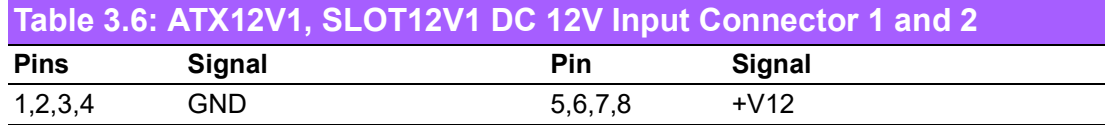

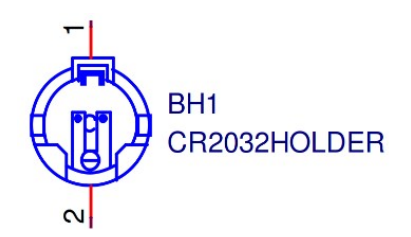

<span id="page-26-0"></span>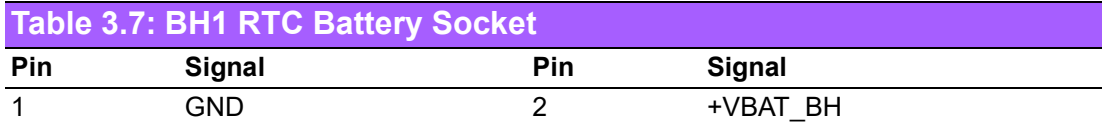

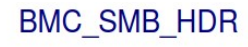

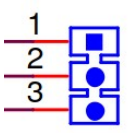

PH\_3x1V\_2.54mm

<span id="page-26-1"></span>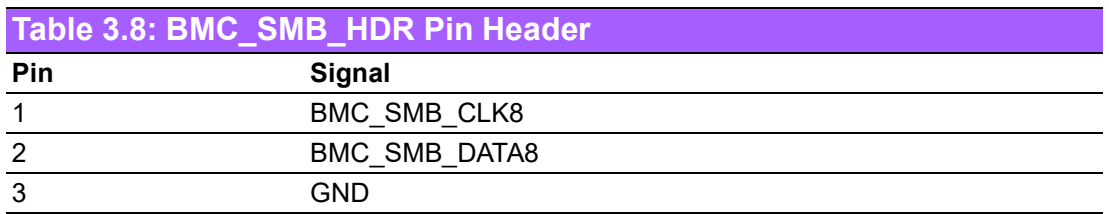

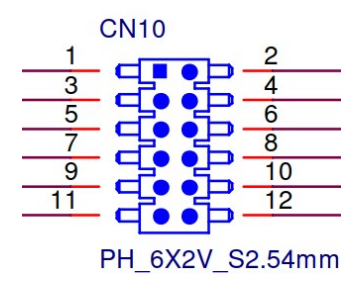

<span id="page-26-2"></span>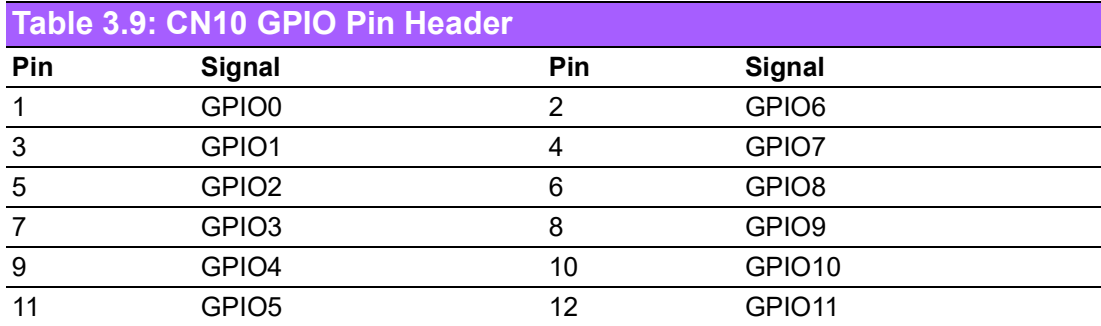

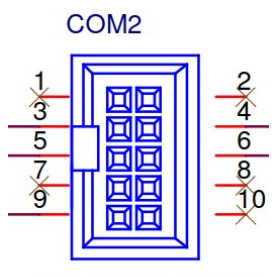

BH\_5x2V\_2.54mm

<span id="page-27-0"></span>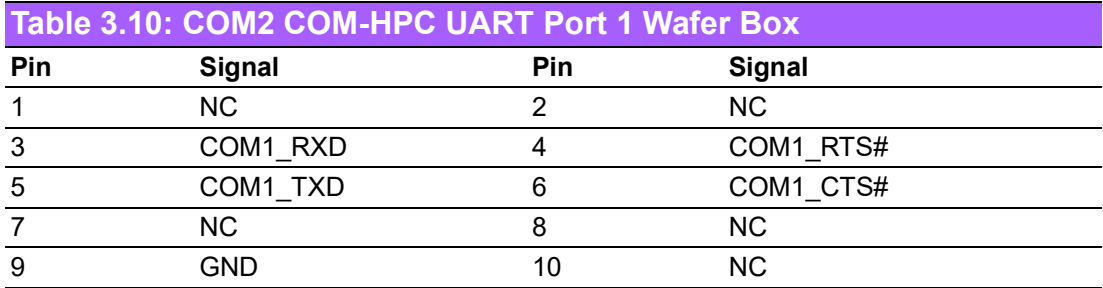

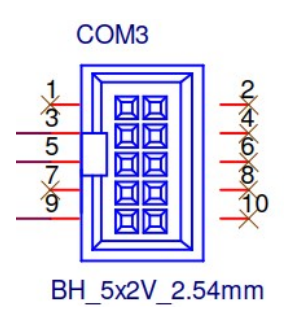

<span id="page-27-1"></span>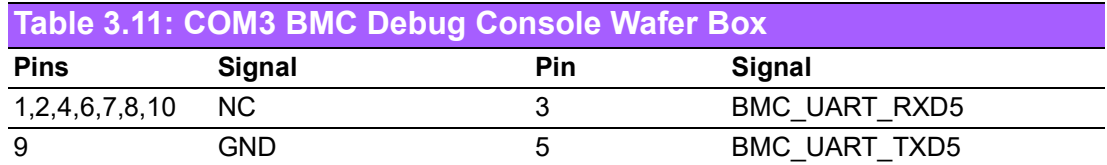

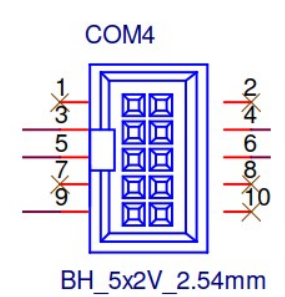

<span id="page-27-2"></span>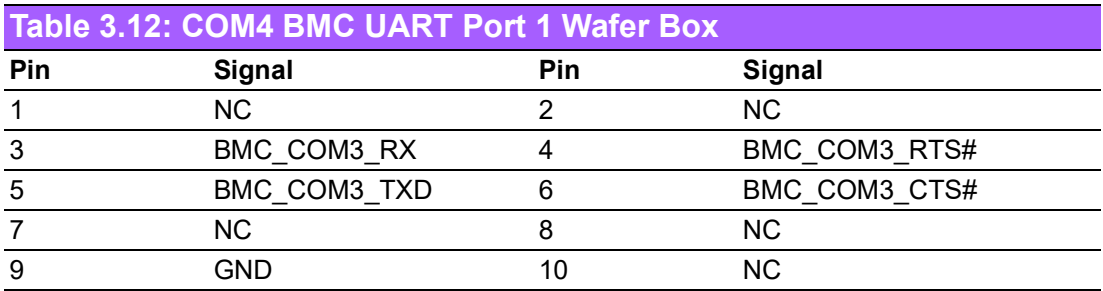

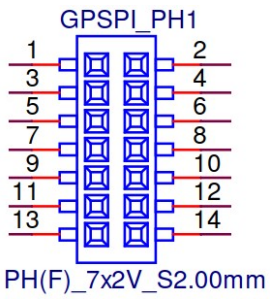

<span id="page-28-0"></span>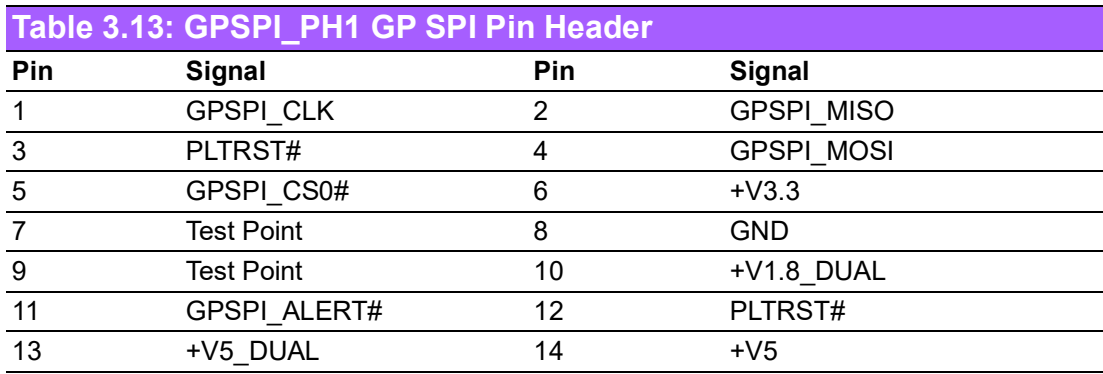

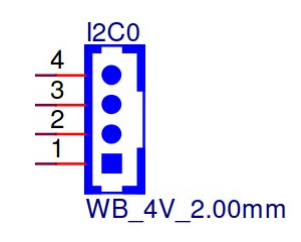

<span id="page-28-1"></span>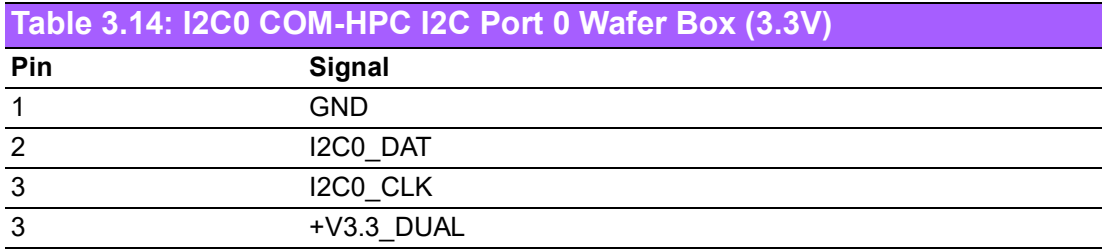

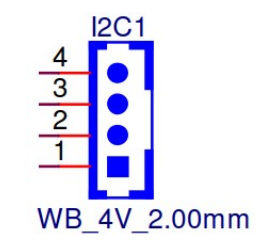

<span id="page-28-2"></span>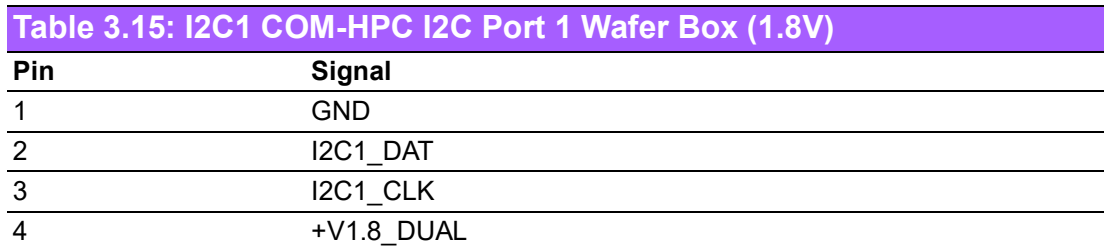

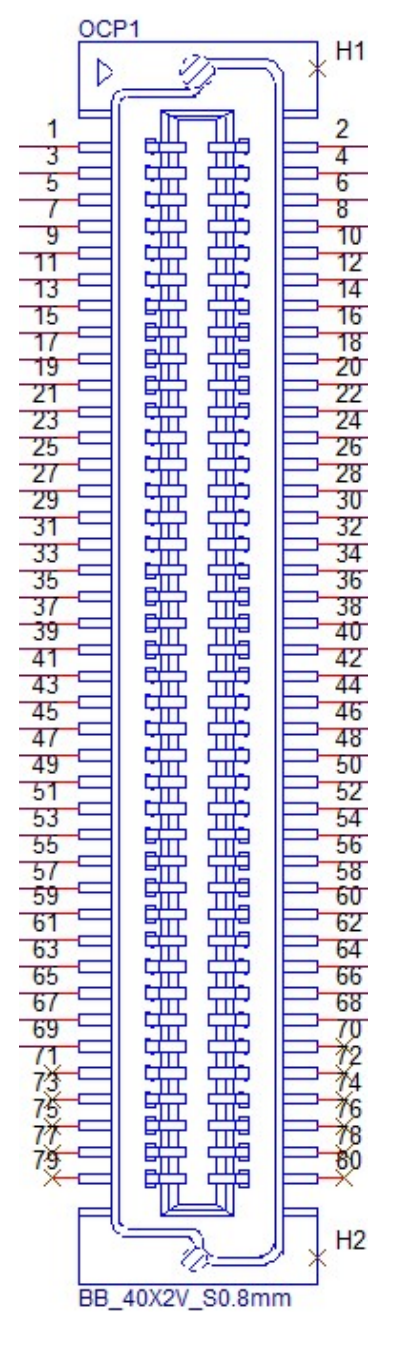

<span id="page-29-0"></span>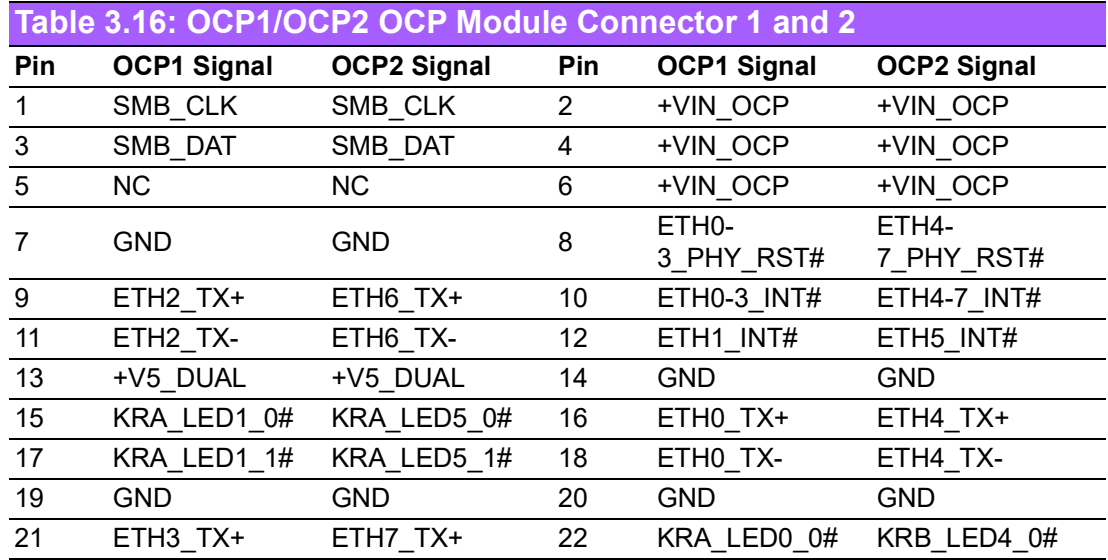

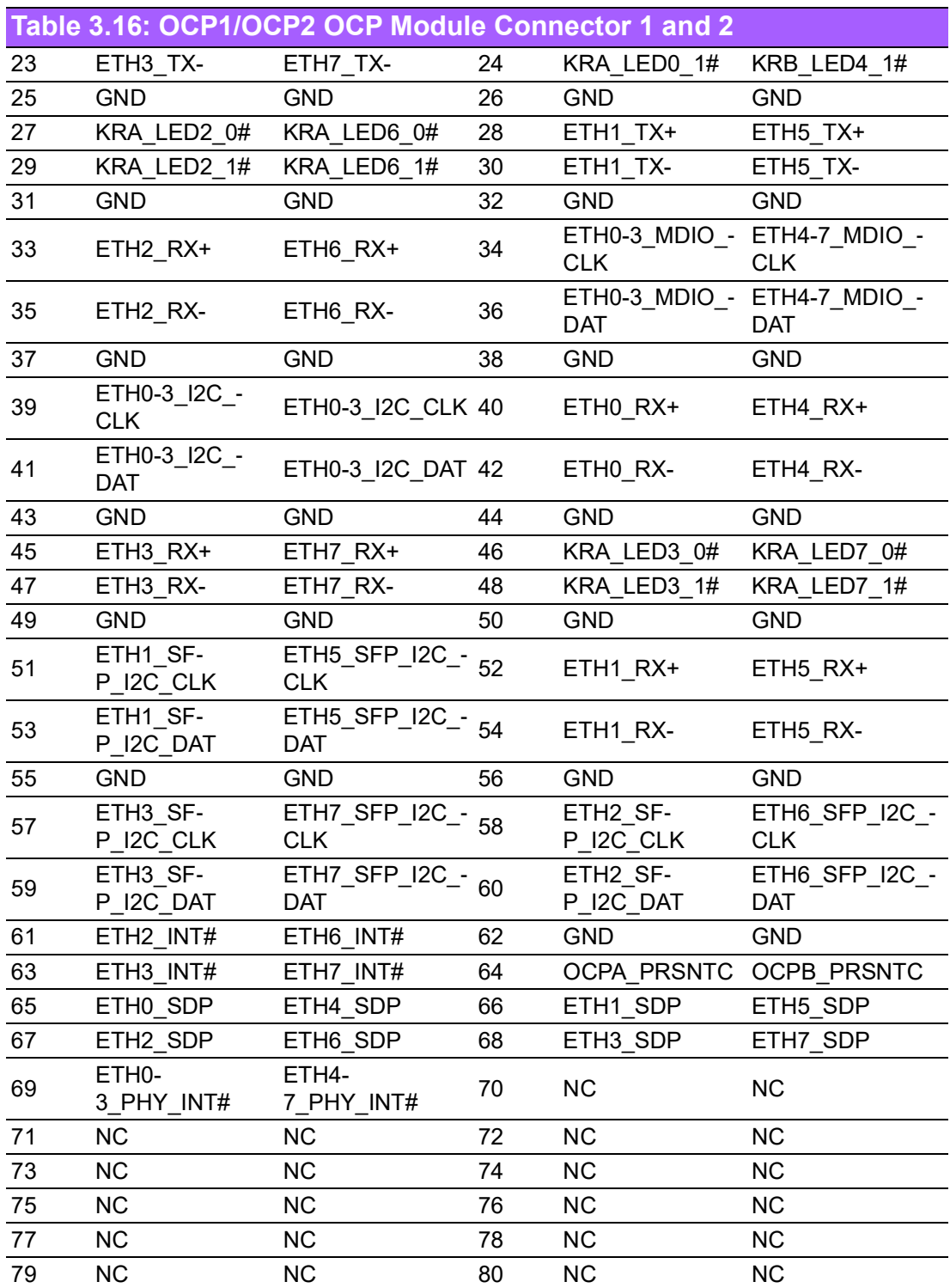

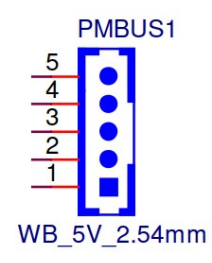

<span id="page-31-0"></span>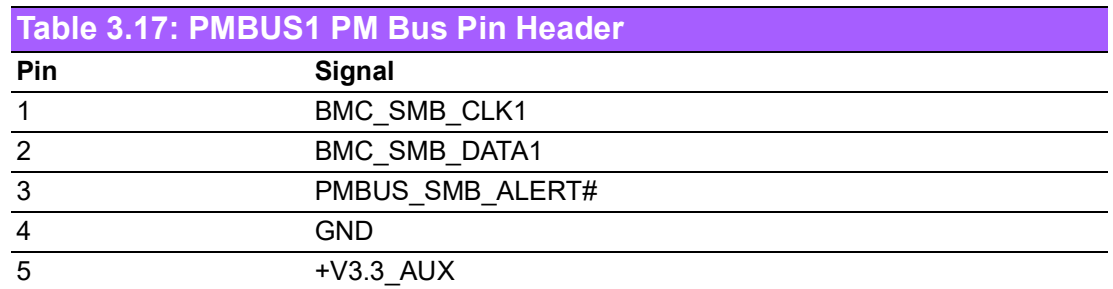

#### <span id="page-31-1"></span>**3.1.11 Jumper, Switch Settings**

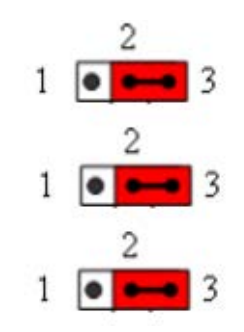

<span id="page-31-2"></span>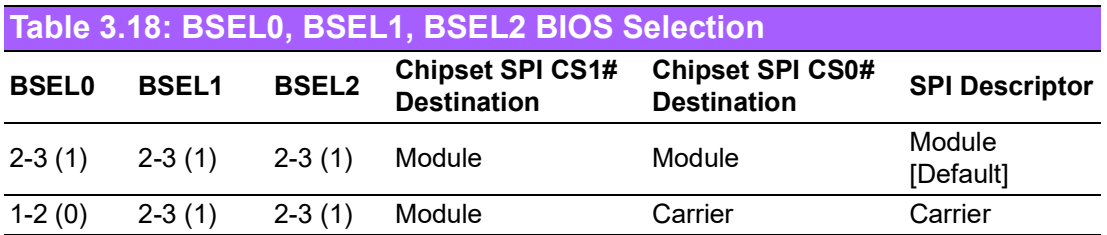

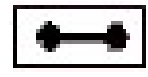

<span id="page-31-3"></span>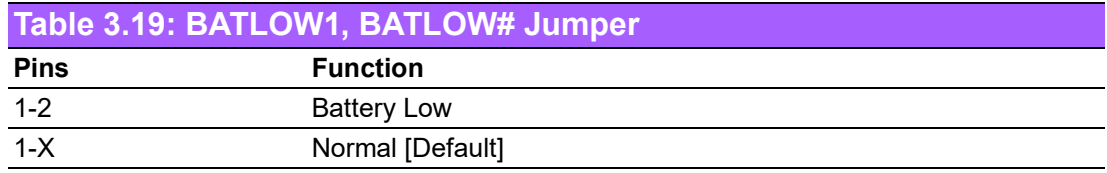

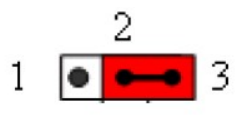

#### <span id="page-31-4"></span>**Table 3.20: CB\_PWROK, Power OK Signal Pull Down or Floating Selection**

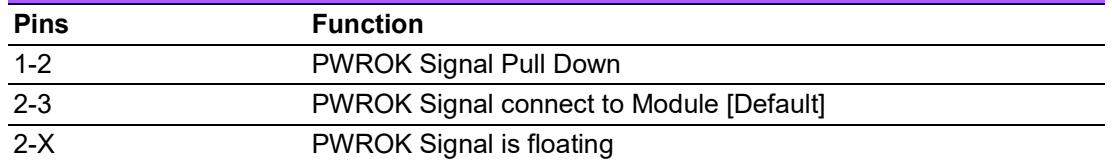

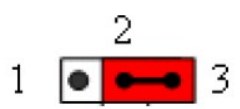

<span id="page-32-0"></span>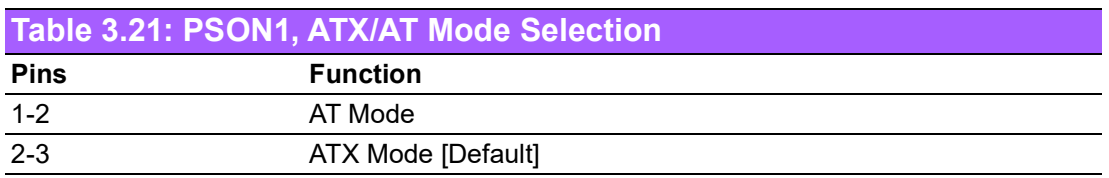

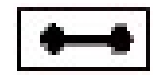

<span id="page-32-1"></span>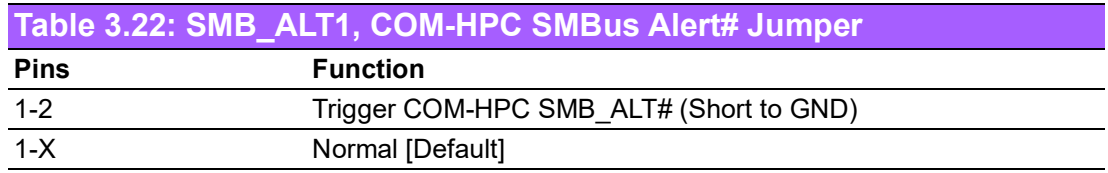

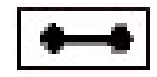

<span id="page-32-2"></span>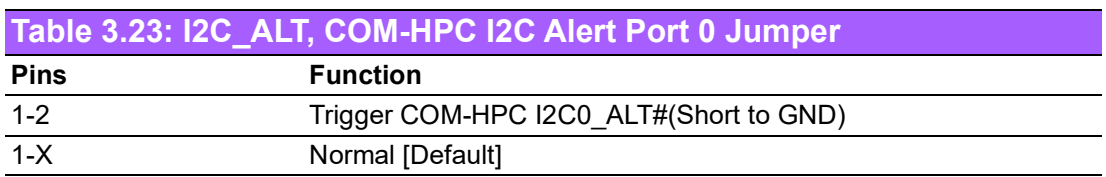

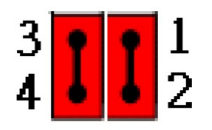

<span id="page-32-3"></span>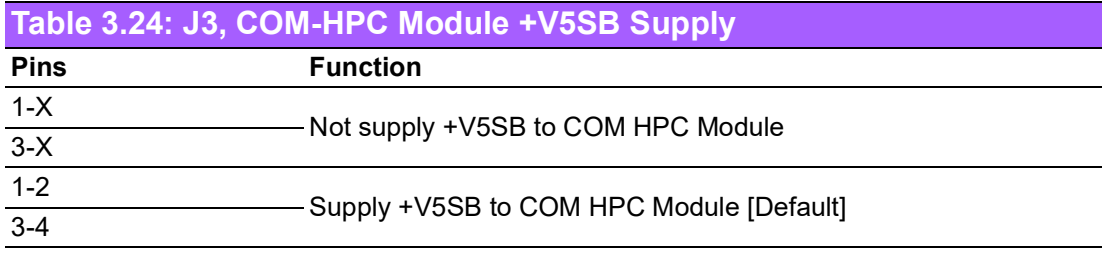

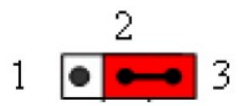

<span id="page-32-4"></span>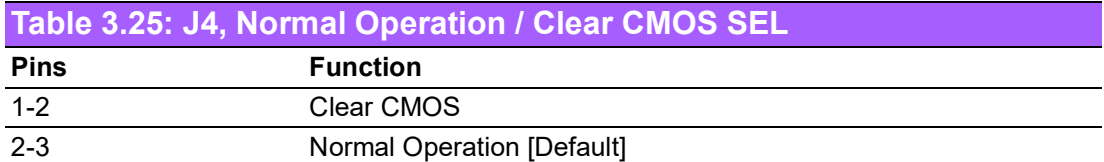

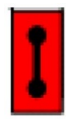

<span id="page-33-0"></span>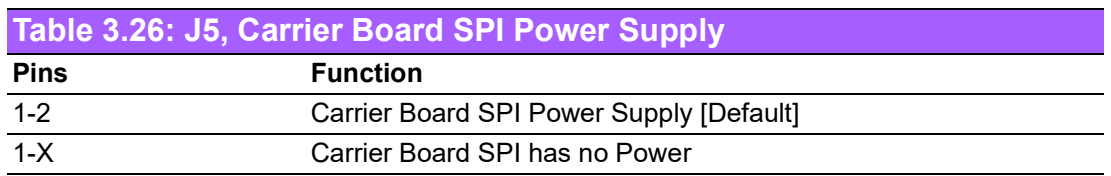

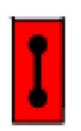

<span id="page-33-1"></span>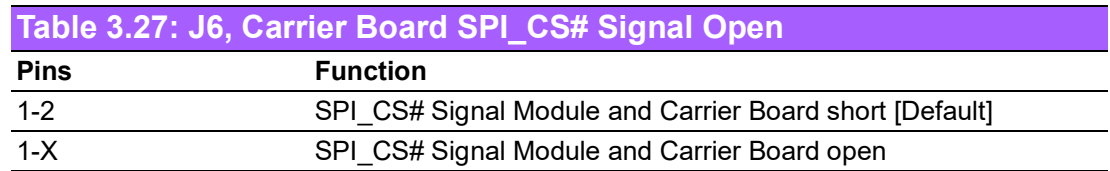

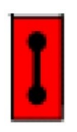

<span id="page-33-2"></span>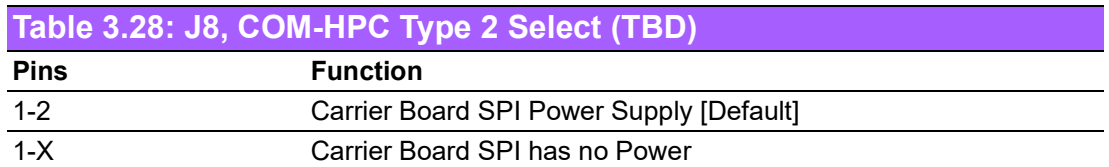

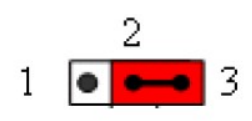

<span id="page-33-3"></span>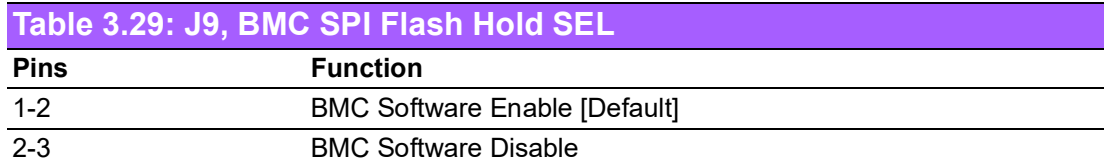

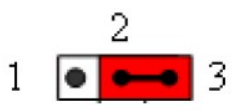

<span id="page-33-4"></span>**Table 3.30: LPVDD\_SEL1, eSPI or LPC of BMC Power SEL**

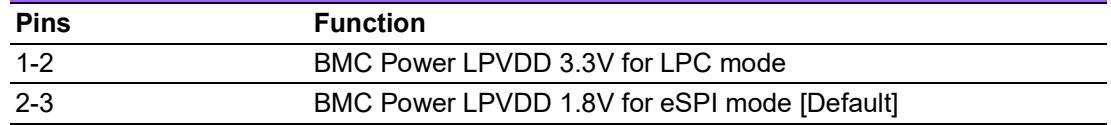

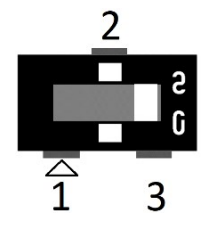

<span id="page-34-0"></span>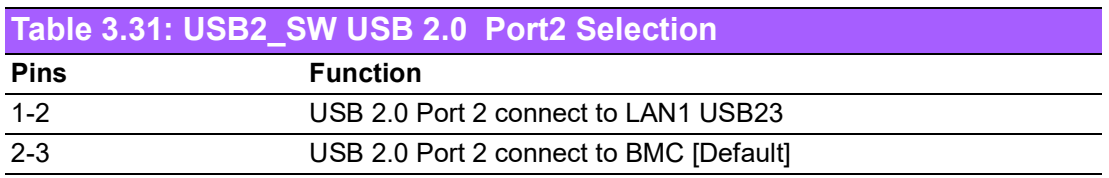

\*For PCIe Redriver Control Settings: TI DS320PR810

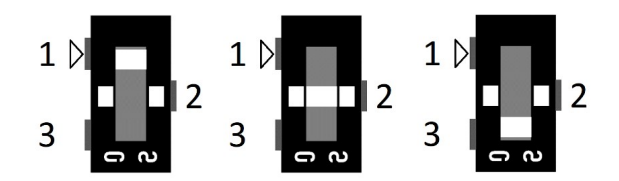

<span id="page-34-1"></span>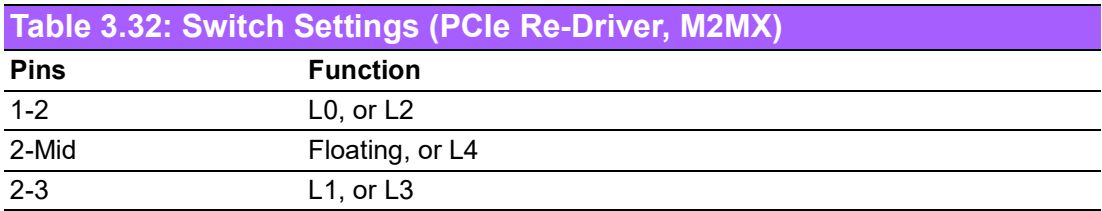

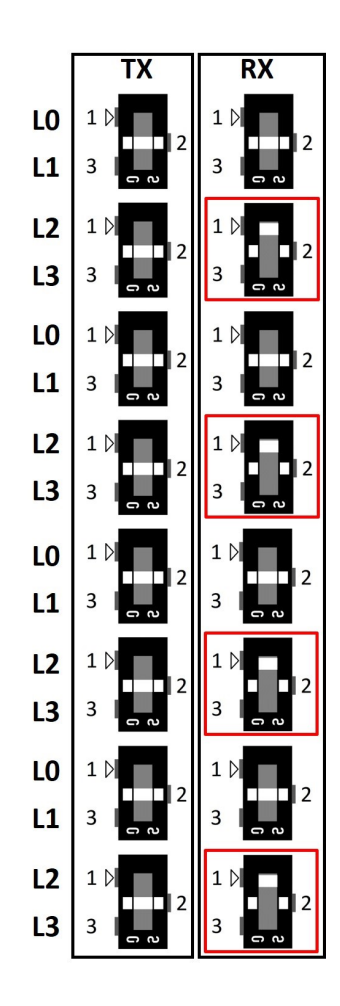

<span id="page-35-0"></span>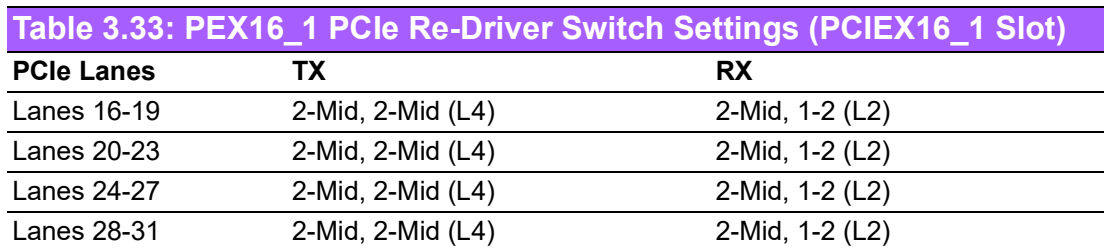

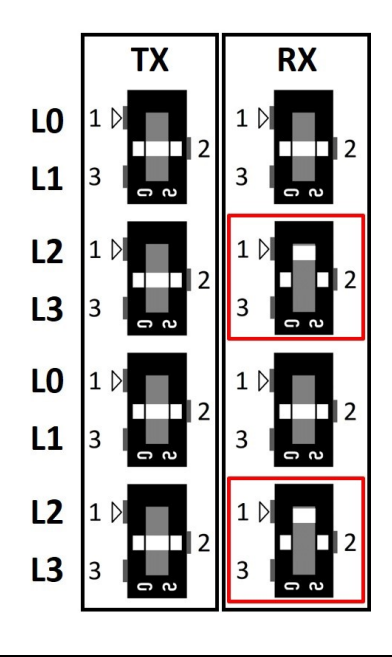

#### <span id="page-35-1"></span>**Table 3.34: PEX8\_1/PEX8\_2 PCIe Re-Driver Switch Settings (PCIEX8\_1, PCIEX8\_2 Slot)**

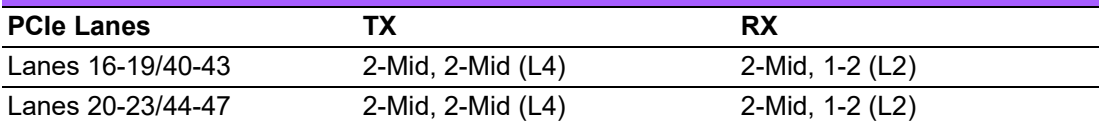

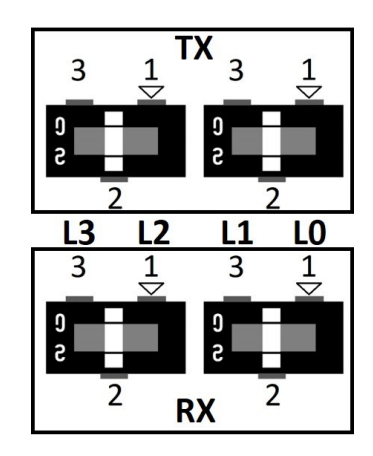

<span id="page-35-2"></span>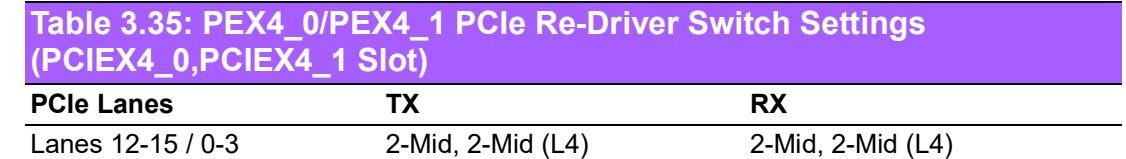

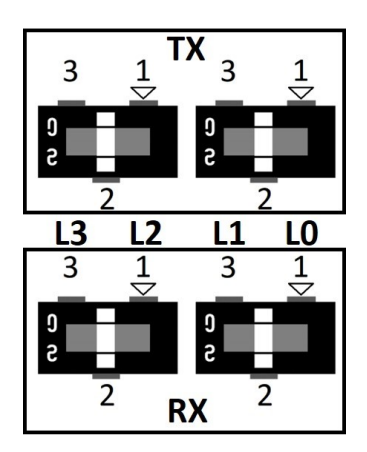

<span id="page-36-0"></span>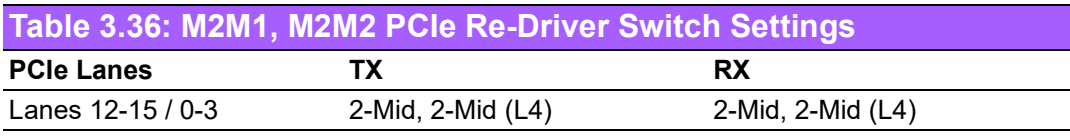

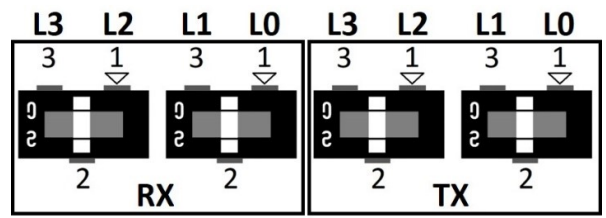

<span id="page-36-1"></span>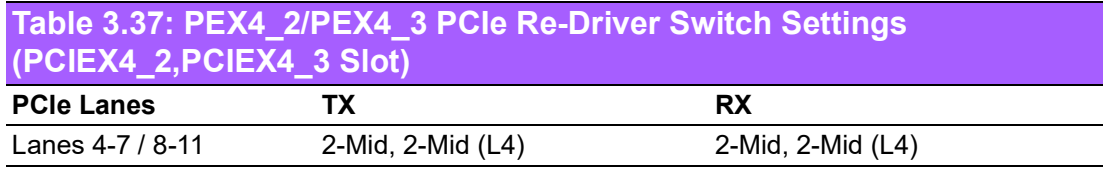

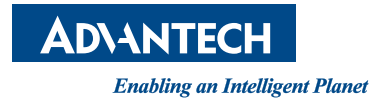

#### **www.advantech.com**

**Please verify specifications before quoting. This guide is intended for reference purposes only.**

**All product specifications are subject to change without notice.**

**No part of this publication may be reproduced in any form or by any means, such as electronically, by photocopying, recording, or otherwise, without prior written permission from the publisher.**

**All brand and product names are trademarks or registered trademarks of their respective companies.**

**© Advantech Co., Ltd. 2024**